## Liczenie hodografów dla LocSAT

Istnieje możliwość wyliczenia hodografów dla fal Pg i Sg z wykorzystaniem modułu HybridMT na podstawie tablicy prędkości dla lokalizatora HybridMT . W tym celu należy wywołać z menu **Setup**  $\rightarrow$  **Create hodograf from HypoDD**. W okienku Tables name należy wpisać nazwę charakterystyczną dla

danego Regionu, która będzie dopisywana do nazwy plików z tablicami hodografów. Nazwa ta może się składać tylko z liter. Nie można stosować w nazwie spacji.

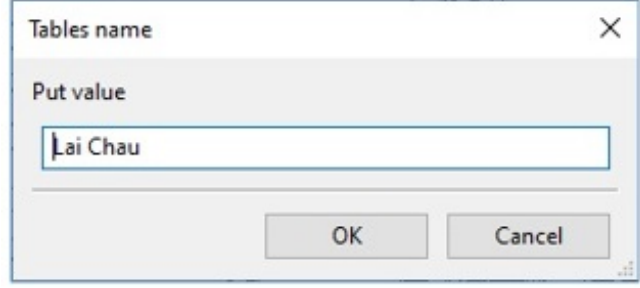

Rys. 12 Okienko z wyborem nazwy dopisywanej do nazwy plików hodografów

Następnie definiuje się wartości tabeli hodografów: maksymalną odległość w stopniach geograficznych,

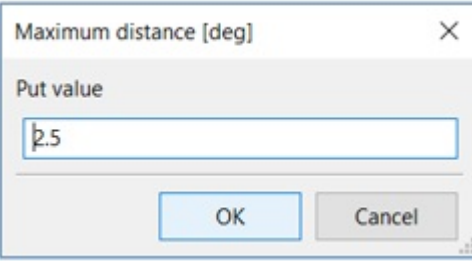

krok odległości w stopniach geograficznych,

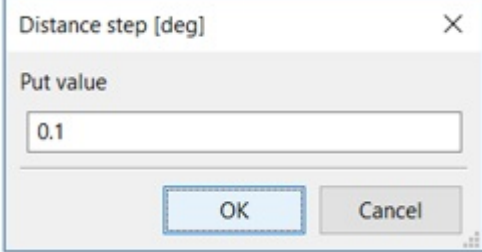

## maksymalną głębokość w kilometrach

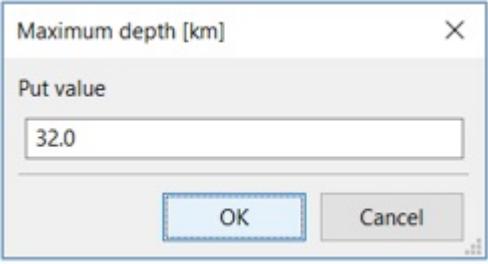

i krok głębokości od poziomu morza w kilometrach.

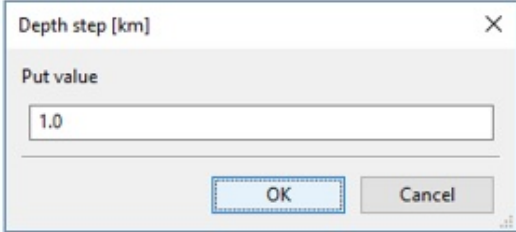

Po wprowadzeniu wszystkich danych generowane są pliki z hodografami dla faz Pg i Sg i zapisywane są do podkatalogu Config/locsat. Jeżeli wygenerowane tablice mają być zastosowane do lokalizacji programem LocSAT, należy jeszcze skonfigurować wtyczkę LocSAT (patrz Konfiguracja [LocSAT](https://docs.cyfronet.pl/display/SWIP/Konfiguracja+LocSAT)) i podać nazwę plików hodografów. Metoda ta korzysta z ortogonalnego modelu prędkościowego dla HypoDD i nie nadaje się tylko do wstrząsów lokalnych, dlatego nie należy przy pomocy LocSAT z tak zdefiniowanymi hodografami lokalizować zjawisk dalszych niż ok. 20-30 km.